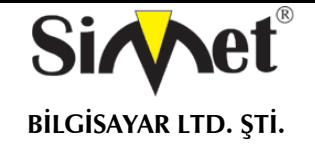

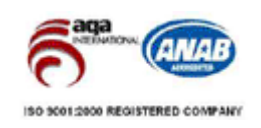

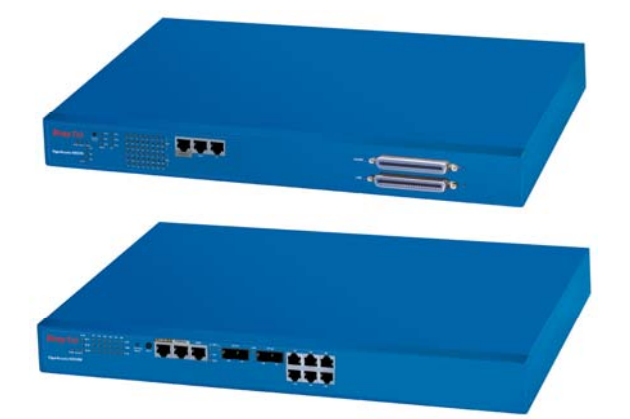

# **DRAYTEK VigorACCESS IVD**

# **IP DSLAM ROUTER**

# **TANITMA VE KULLANMA KILAVUZU**

**GEÇERLİ OLDUĞU ÜRÜNLER VE KODLARI** 

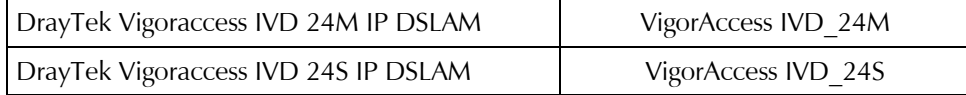

**DRAYTEK CORP.** 

No: 26, Fu shing Rd., HuKOU Country, Hsin-Chu Industrial Park, Hsin-Chu, TAIWAN 303 Tel: 886 3 5972727 886 3 5972121 www.draytek.com info@draytek.com

**İMALATÇI FİRMA İTHALATÇI FİRMA**

**SİMET BİLGİSAYAR LTD. ŞTİ.**  ÇETİN EMEÇ BULVARI 8. CAD. 84.SOK. NO:3/1 A.ÖVEÇLER – ANKARA TEL : (312) 472 87 87 FAKS : (312) 472 31 31 www.simet.com.tr , info@simet.com.tr

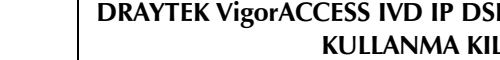

**BİLGİSAYAR LTD. ŞTİ.** 

### **DRAYTEK VigorACCESS IVD IP DSLAM ROUTER TANITMA VE KULLANMA KILAVUZU**

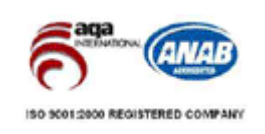

#### **BAKIM ONARIM VE KULLANIMDA UYULMASI GEREKEN KURALLAR**

#### **! DİKKAT !**

## **CİHAZ İÇİNDE KULLANICININ TAMİR EDEBİLECEĞİ PARÇA YOKTUR.**

## **ARIZA DURUMUNDA SATICI FİRMAYA VEYA SERVİS İSTASYONUNA BAŞVURUNUZ.**

- Cihazınızı yeni bir bölgede çalıştırmadan önce cihazın çalışma voltajı ile şebeke voltajının uyumlu olduğundan emin olunuz.
- Yanma ve şok tehlikesinden korunmak için, cihazın yağmur veya rutubete maruz kalmamasına özen gösteriniz.
- Cihazınızı, aşırı tozdan, yüksek ısıdan, nemden ve güneş ışığından uzak tutunuz.
- Cihazınızı, iyi havalanan bir yerde havalandırma deliklerini kapatmadan kullanınız.
- Cihazın yetkisiz kişilerce modifikasyonu veya orginal adaptörü dışında başka bir adaptör ile bağlanması cihazınızın zarar görmesine sabep olabilir.
- Cihazınızı, şehir şebekesinde meydana gelebilecek interrupt (yüksek / alçak akım / gerilim dalgalanması) 'lardan koruyabilmek için ups (kesintisiz güç kaynağı) ile kullanmalısınız.

## **TAŞIMA VE NAKLİYE SIRASINDA DİKKAT EDİLECEK HUSUSLAR**

- Cihazın kapalı olduğundan emin olun.
- Adaptörü veya elektrik kablosunu prizden çekin.
- Cihazı orijinal paketleme malzemelerini kullanarak tekrar paketleyin ve tekrar cihazın orijinal kutusuna yerleştirin.
- Cihazın orijinal kutusunu bulamamanız durumunda, cihazın ve aksamlarının hasar görmeyeceği şekilde kavrayacak köpüklü koruyucu maddeler ile sararak uygun bir karton kutuya yerleştiriniz.
- Dikkat, taşıma kurallarına uymamanız durumunda hasar görebilecek cihazlarınız garanti kapsamı dışında kalacaktır.

#### **KULLANIM SIRASINDA İNSAN VE ÇEVRE SAĞLIĞINA TEHLİKELİ VEYA ZARARLI OLABİLECEK DURUMLARA İLİŞKİN UYARILAR**

## • **Lityum Batarya Uyarısı (Tüm Modeller)**

Cihaz tarafından kullanılan lityum batarya kullanıcı tarafından değiştirilemez. SonicWALL Yetkili Servis İstasyonlarından bir eleman tarafından değiştirilmelidir. Cihaz üzerinde bulunan Lityum batarya cihaz kullanım ömrü boyunca çalışabilecek şekilde planlanmış ve yerleştirilmiştir.

#### • **Kablo Bağlantıları (Tüm Modeller)**

Tüm ethernet ve RS232 (Konsol) kabloları direk olarak diğer cihazlara bağlanmak içindir. Var olan kablolama sistemine veya duvardaki data pirizlerine direk takmayın. Bu tür bir ihtiyaç oluştuğunda Yetkili Servis İstasyonlarına başvurunuz.

#### **KULLANIM HATALARINA İLİŞKİN BİLGİLER**

#### **CİHAZINI KULLANMADAN ÖNCE, KULLANMA KILAVUZUNDAKİ BÜTÜN PROSEDÜRLERİ DİKKATLİCE UYGULADIĞINIZA EMİN OLUN.**

- Bütün talimatları dikkatle okuyun.
- Talimatları ileri tarihlerde kullanmak için saklayın.
- Cihazı temizlemeden önce fişi prizden çekin. Sıvı veya aerosol temizleyiciler kullanmayın. Yanıcı sıvılar (tiner, gazyağı, v.s.) kullanmayın.
- Cihazı hareketli yüzeylere veya kalorifer yada ısı kaynağının yakınına yerleştirmeyin. Cihazınız düşebilir, ısıdan hasar görebilir ve ciddi zarara yol açabilir.
- Eğer uzatma kablosu kullanılacaksa, uzatma kablosuna bağlanan cihazların toplam akımının, uzatma kablosunun akım kapasitesini aşmadığına emin olun. Aynı şekilde duvardaki prize bağlı olan cihazların toplam olarak çektikleri akımın prizin akım taşıma kapasitesini aşmadığına emin olun.
- Herhangi bir kablonun enerji kablosu veya adaptöre dayanmasına müsaade etmeyin. Cihazı, insanların kablo üzerinden yürüyebileceği yerlere yerleştirmeyin.
- Hasarlı veya aşınmış elektrik kablolarını kullanmayın.
- Bakım işini kendiniz yapmayın, kapağın açılması sizi tehlikeli voltaj noktaları veya başka risklere maruz bırakabilir. Servis hizmetlerini yetkili servise bırakın.
- Aşağıdaki belirtilen durumlarda fişi çekin ve yetkili servise haber veriniz;
	- o Elektrik kablosu veya fiş zarar gördüğünde, yıprandığında,
	- o Cihaza sıvı döküldüğünde,

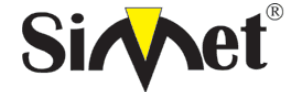

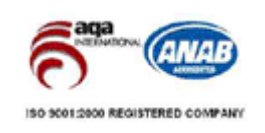

- **BİLGİSAYAR LTD. ŞTİ.** 
	- o Cihaz yağmur veya suya maruz kaldığında,
	- o Operasyon talimatlarına uygun hareket edilmesine rağmen, cihaz normal çalışmıyorsa veya performansında farkedilir bir değişiklik varsa.
	- o Cihaz düşerse veya kabin karar görürse,
	- Hiçbir nedenle cihazın içini açmayınız.

## <u>TÜKETİCİNİN KENDİ YAPABİLECEĞİ BAKIM, ONARIM VEYA ÜRÜNÜN TEMİZLİĞİNE İLIŞKİN BİLGİLER</u> **CİHAZINIZ HİÇBİR NEDENLE BAKIM GEREKTİRMEZ.**

### • **Cihazın Temizlenmesi**

Cihazının sürekli ve en iyi şekilde çalışmasını sağlamak için gerekli görüldüğünde veya yılda bir iki defa tamamen temizlenebilir. Cihazı temizlemek için aşağıdaki adımları takip edin;

- o Cihazın kapalı olduğundan emin olun.
- o Adaptörü veya elektrik kablosunu cihazdan sökün.
- o Cihazdaki bütün toz ve kiri temizlemek için yumuşak bir fırça kullanın.
- **Uyarılar!** 
	- o Garanti süresi içinde cihazın içini kesinlikle açmayın.
	- o Cihazı temizlemek için hiç bir zaman alkol veya tiner kullanmayın; bu kimyasal maddeler hem kasaya hemde cihazın parçalarına zarar verebilir.
	- o Cihazın elektronik parçalarına su gelmemesine özen gösterin, hiçbir nedenle temizlik sırasında su veya sıvı kullanmayın.
	- o Sert veya aşındırıcı bir fırça kullanmayın.

#### **PERİYODİK BAKIM GEREKTİRMESİ DURUMUNDA PERİYODİK BAKIMIN YAPILACAĞI ZAMAN ARALIKLARI İLE KİMİN TARAFINDAN YAPILMASI GEREKTİĞİNE İLİŞKİN BİLGİLER**

- Cihaz periyodik bakım gerektirmez.
- Cihaz, bulunduğu ortam çalışma şartları nedeniyle tozlanması durumunda, Cihaz Temizlenmesi maddesinde verilen talimatlara uygun olarak temizlenebilir.

## **SANAYİ BAKANLIĞI TARAFINDAN TESPİT VE İLAN EDİLEN KULLANIM ÖMRÜ**

• Bu ürünün T.C. Sanayi ve Ticaret Bakanlığı tarafından tespit ve ilan edilen kullanım ömrü 7(yedi) yıldır.

#### **GENEL GARANTİ ŞARTLARI**

- 1. Garanti süresi malın teslimin tarihinden itibaren başlar ve **iki (2)** yıldır.
- 2. Bu ürünün T.C. Sanayi ve Ticaret Bakanlığı tarafından tespit ve ilan edilen kullanım ömrü **7(yedi)** yıldır.
- 3. Malın bütün parçaları dahil olmak üzere tamamı kuruluşumuz garanti kapsamındadır.
- 4. Malın garanti süresi içerisinde arızalanması durumunda, tamirde geçen süre garanti süresine eklenir. Malın tamir süresi en fazla **otuz (30) iş günüdür**. Bu süre, mala ilişkin arızanın servis istasyonuna, servis istasyonunun olmaması durumunda, malın satıcısı, bayii, acentası, temsilciliği, ithalatçısı veya imalatçısından birisine bildirim tarihinden itibaren başlar. Sanayi malının arızasının **beş (5) iş günü** içerisinde giderilmemesi halinde, imalatçı veya ithalatçı, malın tamiri tamamlanıncaya kadar, benzer özelliklere sahip başka bir sanayi malını tüketicinin kullanımına tahsis etmek zorundadır.
- 5. Malın garanti süresi içerisinde, gerek malzeme ve işçilik gerekse montaj hatalarından dolayı arızalanması halinde, işçilik masrafı, değiştirilen parça bedeli yada başka herhangi bir ad altında hiçbir ücret talep etmeksizin tamiri yapılacaktır.
- 6. Malın;
	- Teslim tarihinden itibaren garanti süresi içinde kalmak kaydıyla bir yıl içerisinde aynı arızayı ikiden fazla tekrarlaması veya farklı arızaların dörtten fazla ortaya çıkması sonucu maldan yararlanmamanın süreklilik kazanması,
	- Tamiri için gereken azami sürenin aşılması,
	- Servis istasyonunun mevcut olmaması halinde sırasıyla satıcısı, bayii, acentası, temsilciği, ithalatçısı veya imalatçısından birisinin düzenleyeceği raporla arızanın tamirinin mümkün bulunmadığının belirlenmesi durumlarında ücretsiz olarak değiştirme işlemi yapılacaktır.
	- Malın kullanma kılavuzunda yer alan hususlara aykırı kullanılmasından kaynaklanan arızalar garanti kapsamı dışındadır.

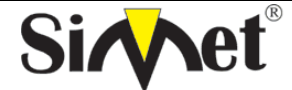

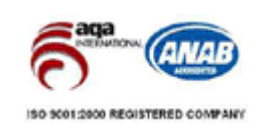

## **BİLGİSAYAR LTD. ŞTİ.**

- Garanti süresi içerisinde, servis istasyonları tarafından yapılmasının zorunlu olduğu, imalatçı veya ithalatçı tarafından şart koşulan periyodik bakımlarda verilen hizmet karşılığında tüketiciden işçilik ücreti veya benzeri bir ücret talep edilemez.
- Garanti belgesi ile ilgili olarak çıkabilecek sorunlar için Sanayi ve Ticaret Bakanlığı Tüketicinin ve Rekabetin Korunması Genel Müdürlüğü'ne başvurulabilir.

### **Ticari Markalar**

- Draytek ve Vigor, Draytek Corp(Taiwan) 'in ticari markasıdır.
- Microsoft Windows 98, Windows NT, Windows 2000, Windows XP, Windows Server 2003, Internet Explorer ve Active Directory Microsoft Corporation'a ait kayıtlı markalardır.
- Netscape, Netscape Communications Corporation'a ait kayıtlı ticari markadır.
- Netscape Navigator ve Netscape Communicator da Netscape Communications Corporation'a aittir.
- Adobe Acrobat ve Acrobat Reader, Adobe Systems Incorporated 'e ait ticari markadır.
- SİMET, Simet Bilgisayar Ltd. Şti.'nin tescilli ticari markasıdır.

#### **ÜRÜN TANIMI, KULLANIM YERLERİ-AMAÇLARI VE TEKNİK ÖZELLİKLERİ**

## **VIGORACCESS IVD SERİSİ**

## **Çalışma Çevresi**

- AC güç kaynağının AC 90-240V aralığında olduğundan emin olun.
- Router 0, +50 °C ve bağıl nem oranı 10% 90% arasında olan bir ortamda çalışabilir.
- Cihazı direk güneş ışığına veya herhangi bir ısı kaynağının yakınına konumlandırmayın.

## **Kurulum**

Cihaza enerji vermeden önce hızlı başlangış ve kurulum klavuzlarını okuyun. Güç bağlantısından önce acil güç kapatma düğmesini cihaza yakın konumlandırın. Cihazın hava akımının ve stabil durumunun sabitlenmesi gerekir. Çalışma ortamı tehlikeliyse yalnız çalışmayın. Cihazı nem oranı yüksek yerlerde çalıştırmayın.

Şimşek çakması gibi zamanlarda kablo bağlantısından kaçınınız.

## **Bakım**

Kullanıcı modülleri çıkarıp gerekliyse değiştirerek sigortaları değiştirebilir. Diğer parçalar yetkili kişiler tarafından değiştirilmelidir. Cihazı kendiniz açmayın. Cihazlar için standart sigorta 2500VAC, 1A dir.

## *European Community Declarations*

DrayTek Corporation Vigoraccess IPDSLAM IVD'nin R&TTE Directive 99/5/EC ile uyumluluğunu garanti eder.

## **BÖLÜM 1 Önsöz ve Kurulum**

## **1.1 Giriş**

İnternetin hızlı büyümesi ile birlikte, insanlar günlük yaşamlarında internetle daha da fazla güvenmeye başladılar. Bandgenişliğine telebin oldukça hızlı artması nedeniyle servis sağlayıcılar için bandgenişliği ve performans yönetimini zorlaştırmaya başlamaktadır.

24 ADSL2/+ portuyla Vigoraccess (IP-DSLAM) servis sağlayıcıların çoklu kullanıcılar için band genişliği yönetimini sağlamaktadır. Vigoraccess yüksek hızda upstream ve downstream bit oranlarını desteklediği için öncelikle müşterilerin pahalı T1/E1 kiralık hatları ile yerdeğiştirmek

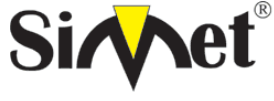

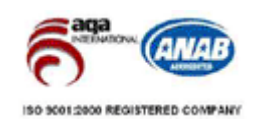

**BİLGİSAYAR LTD. ŞTİ.** 

üzere tasarlanmıştır.

Vigoraccess yerel yönetim için konsol portunun yanında gelişmiş özellikleri ile SNMP ve uzaktan yönetim için telnet arayüzünü destekler. Vigoraccess Vigor EMS ile kolaylıkla konfigüre edilebilir. EMS sistemi topoloji, konfigürasyon, yayılma, güvenlik, alarm yönetimini kapsar. Bunların dışında port tabanlı ve etiket tabanlı VLAN çözümü ile kullanıcılar arasında trafiği izole eder ve bu sayede geliştirilmiş güvenlik sağlar.

Vigoraccess dizaynı 3 kısımdan oluşur: ADSL modemlere bağlı POTS splitter ile 24 port ADSL ve sonuncusu uplink port modülü.

Vigoraccess aşağıda belirtildiği gibi birçok avantaj sağlar:

## **Yüksek Hızlı Internet Servisi**

Vigoraccess DSL abonelerini toplar ve enkapsüle tipi ATM hücresini sonlandırır. Kullanıcı IP omurga ağından kolaylıkla internete çıkar.

## **Oyun Uygulama Servisi**

Oyun sunucularını biraraya getirerek Vigoraccess oyun servisi sağlar.

## **TV Servis Akışı**

Vigoraccess yüksek hızlı DSL teknolojisi ADSL 2/+ kullanır ve TV servis akışını destekler.

## **Talebe Bağlı Video Servisi**

Servis sağlayıcılar yerel tarafta video veya içerik sunucusu ayarlayarak multimedya servisleri sağlayabilirler. Kullanıcı Vigoraccess mmarisine bağlı olarak multimedya içeriğine kolaylıkla erişebilir.

## **VoIP Servisi**

Vigoraccess kullanıcılar için güvenli ve kaliteli bir ses sağlayan IAD, DSL/VoIP ağ geçididir.

## **Mail veya Portal Servisi**

Vigoraccess mail veya proxy sunucusuna bağlanmak için uygunluk sağlar. Genel kullanıcılar için uygulama senaryosu figür 1-1'de gösterilmiştir.

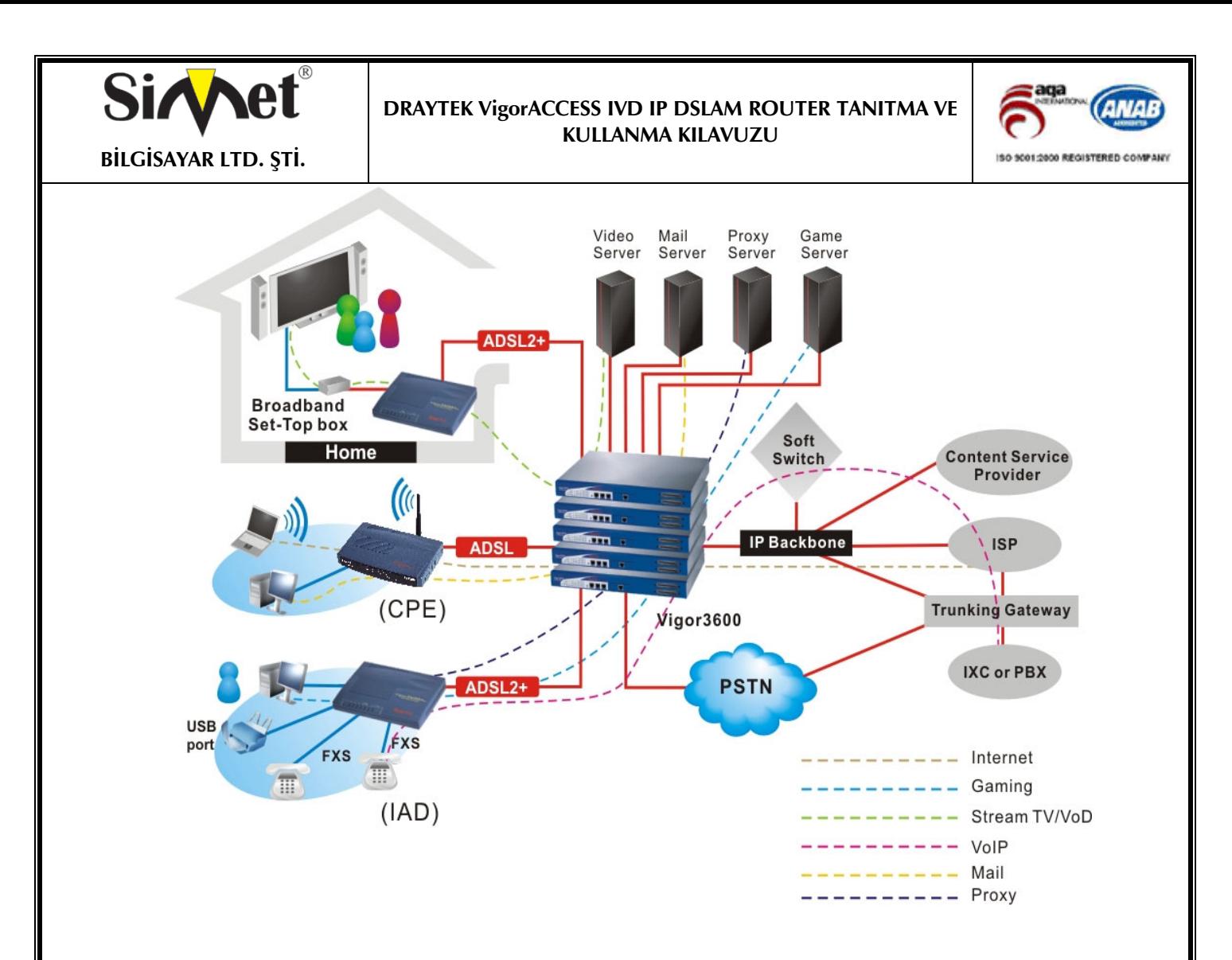

Vigoraccess yüksek hızlı servis talebi olan müşterileri destekleyebilir. Müşteri yük dengeleme özelliğiyle güvenlik routerını entegre ederek birden fazla G.shdsl, ADSL 2/+, ve VDSL bağlantısını kullanabilir.

Vigor3300 ile kombine edilerek ADSL2/+ üzeriden VDSL ve G.shdsl ile IPDSLAM,VoIP, Talebe bağlı Video çözümleri sunar.

Vigor3300'ün firewall ve VPN güvenliği iş ihtiyaçlarını karşılamak için mimari tarafından desteklenir. Bu uygulama Hotel ve MTU uygulamaları için uygundur. Tüm sistem Vigor EMS tarafından yönetilebilir.

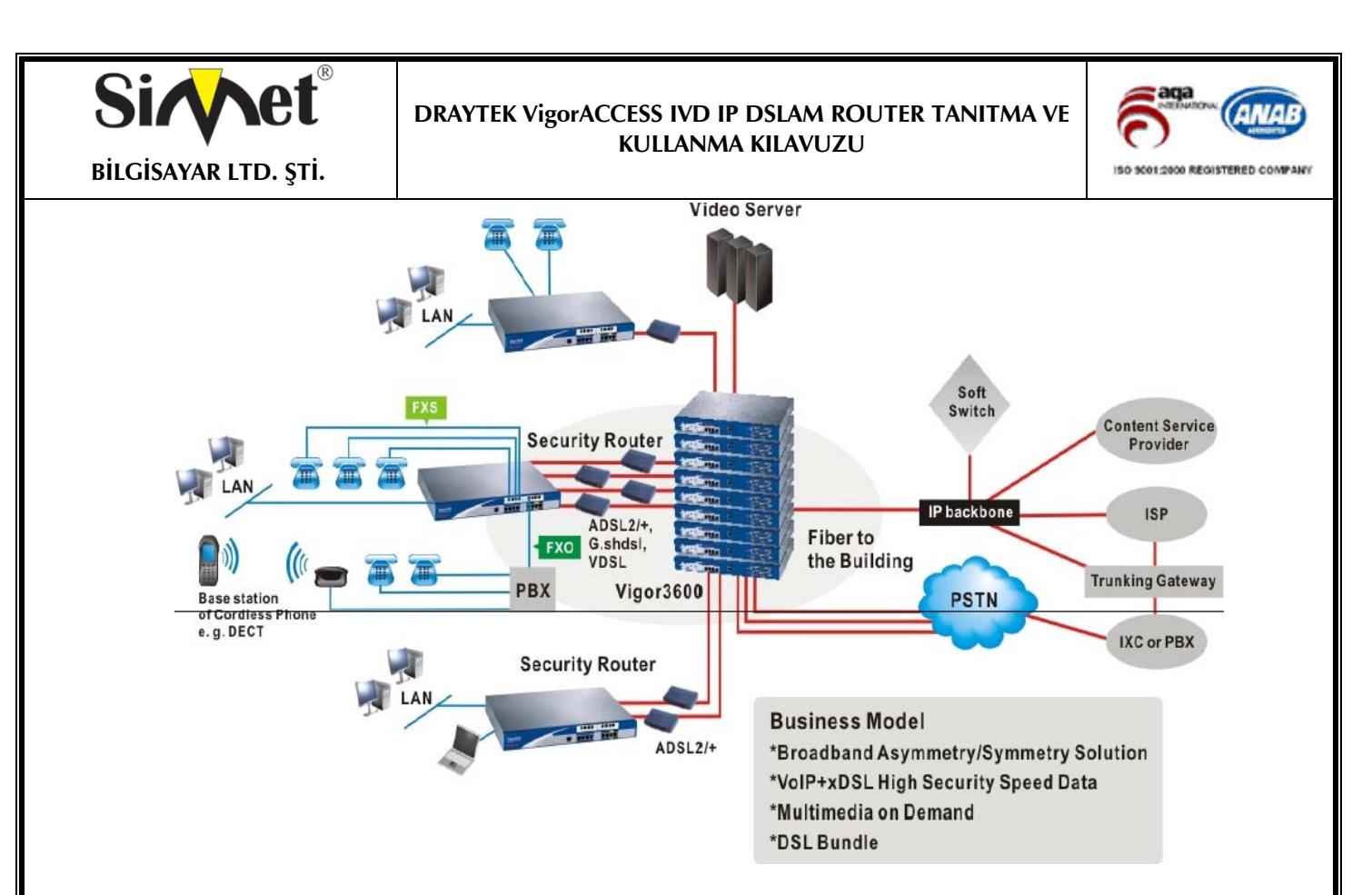

## **TABLO 1-1 Vigoraccess BAĞLANTILARI**

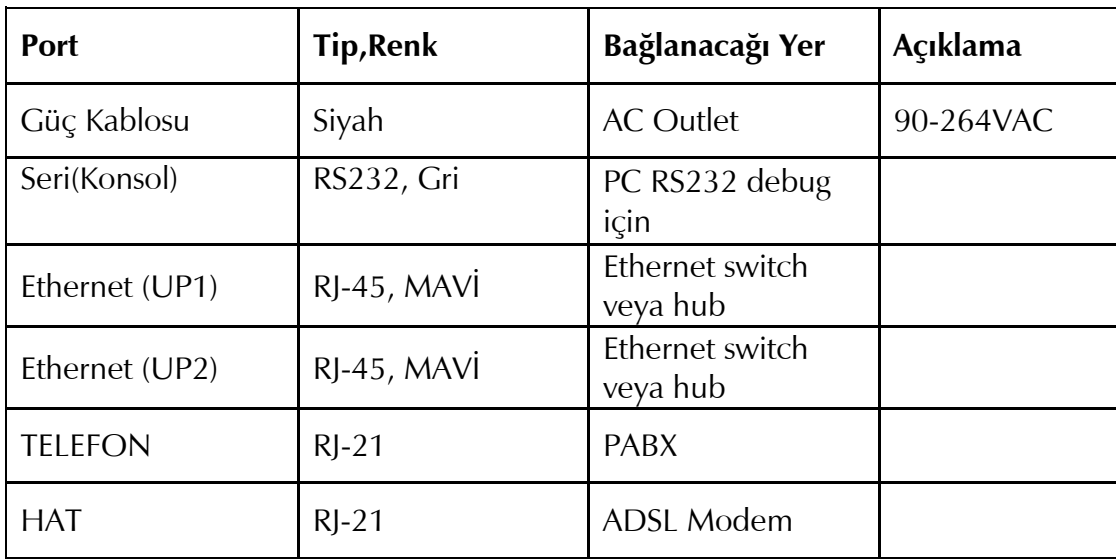

Kullanıcı bağlantıları 4 adımda tamamlayabilir. Öncelikle güç kablosu Vigoraccess'ün AC çıkışlarına takılır. Sonuç olarak PWR ledi yanacaktır. Ardından, sistem testi tamamlandıktan sonra, ACT ledi yanıp sönmeye başlar. Uplink portlarından birisini mavi RJ-45 kablo ile bağlayın ve UP1 veya UP2 ledinin yanıp sönmeye başladığını görün. Bundan başka, MS (Master), MJ (Major Alarm), MN (Minor Alarm) ve 24 ADSL portu için ledler vardır. Tüm bu ledler figür 1- 4'de gösterilmiş ve özellikleri figür 1-2de açıklanmıştır.

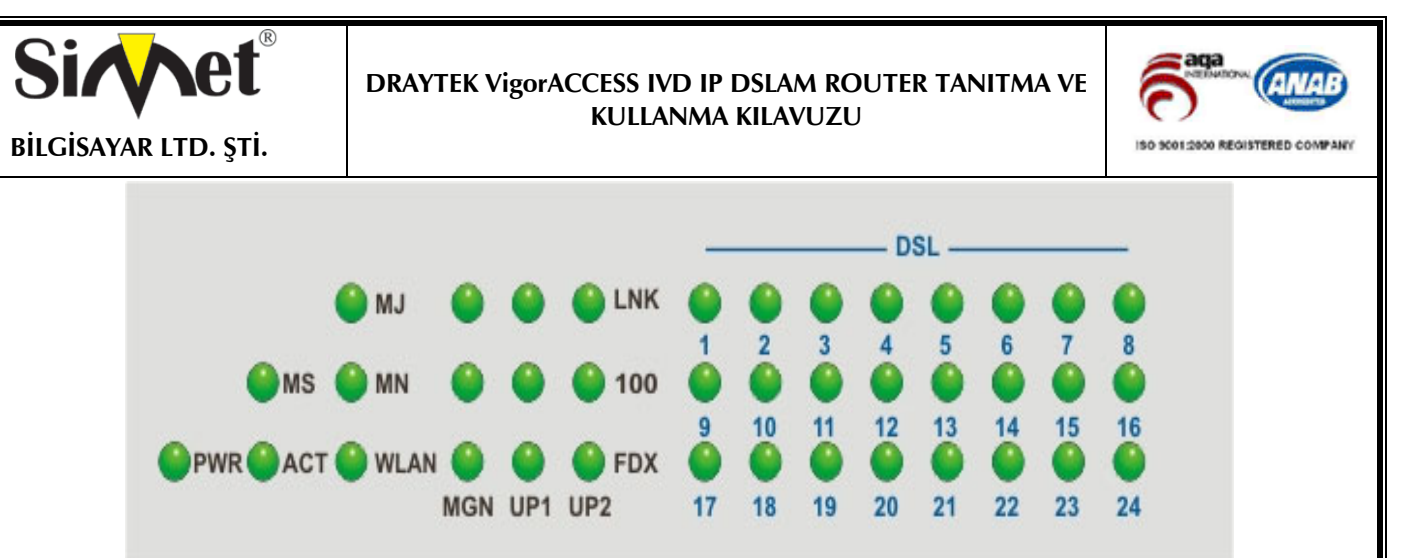

## **TABLE 1-2 Vigoraccess IVD ÖN PANEL LED'leri ve TANIMLARI**

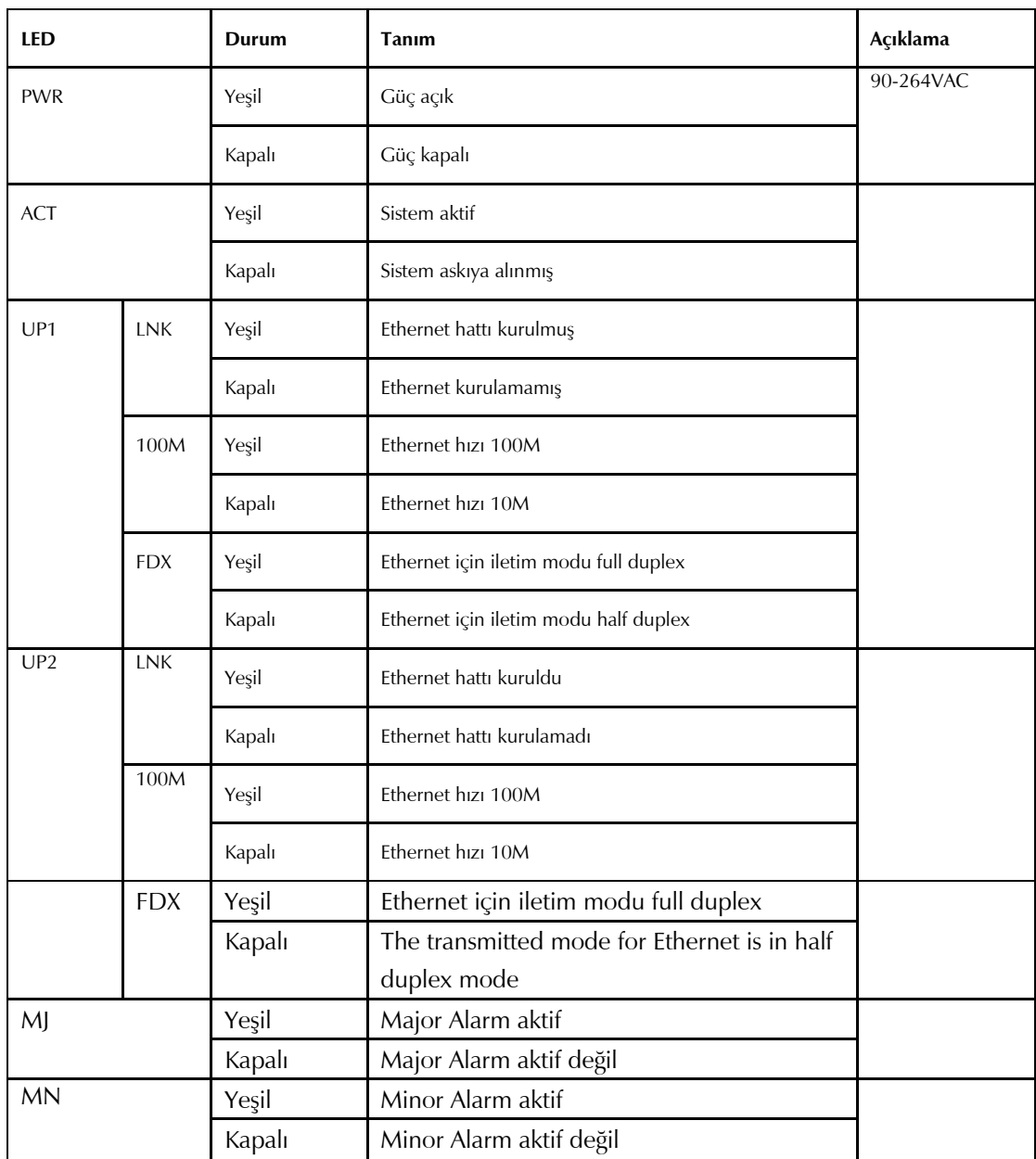

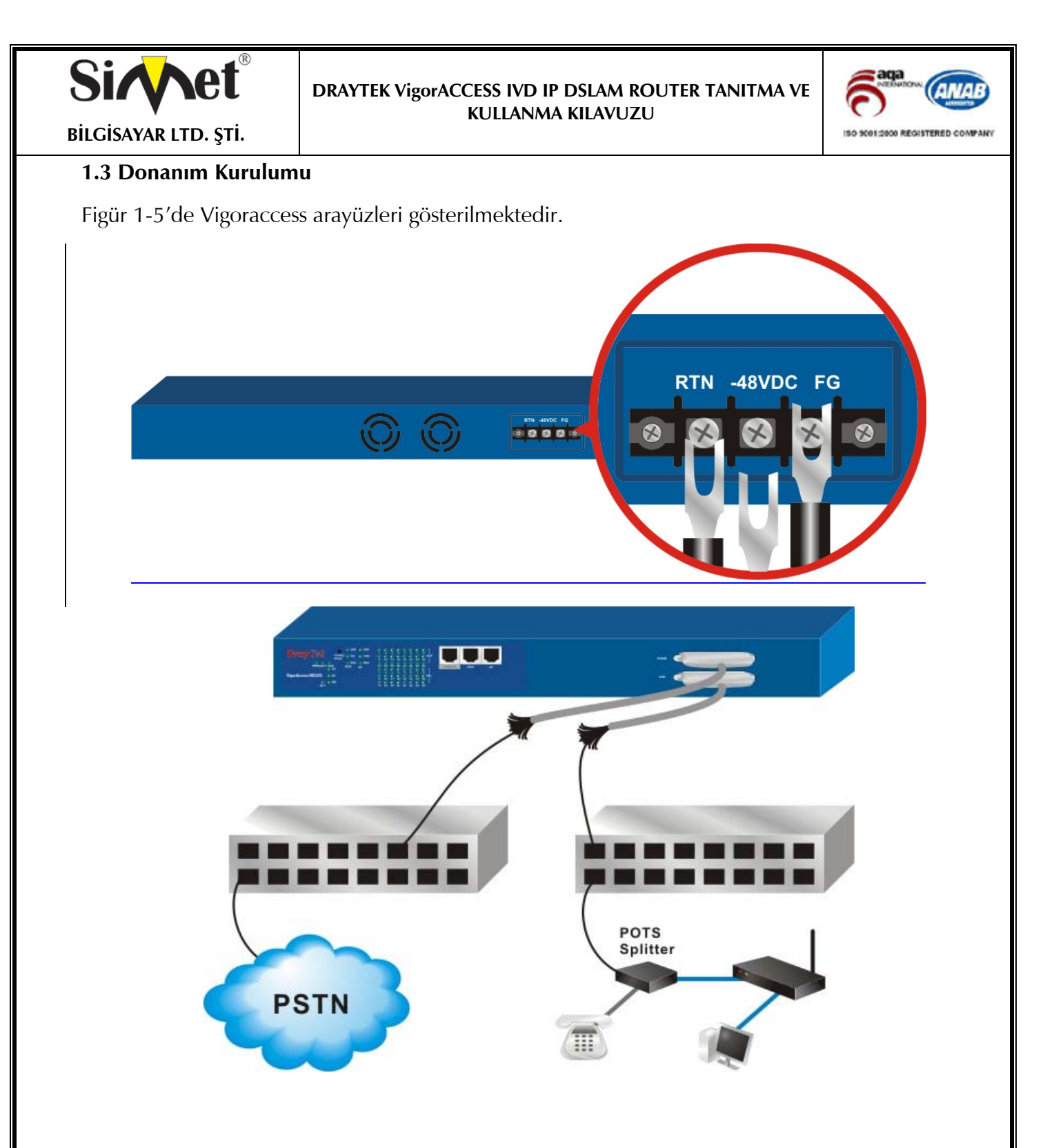

## **1.3.1 Konnektör ve Arayüz Tanımları**

## **1.3.1.1 RS232 Konnektör**

RJ45 jet bağlantısı bazı düşük seviye sistem konfigürasyonu ve kontrol fonksiyonlarını sağlar. Jet Vigoraccess'ün ilk kurulumunda başlangıç için kullanılır. Yönetim kablosu figür 1-6da gösterilmilştir. Yönetim kablosu RJ-45'i RS232 arayüzüne çevirebilir. RJ-45 Vigoraccess'ün konsol arayüzüne bağlanırken, RS232 DB9 bilgisayarın konsol portuna bağlanır. Varsayılan ayarlar "**baud rate 9600, no parity, and 8 bit with 1 stop bit**." şeklindedir.

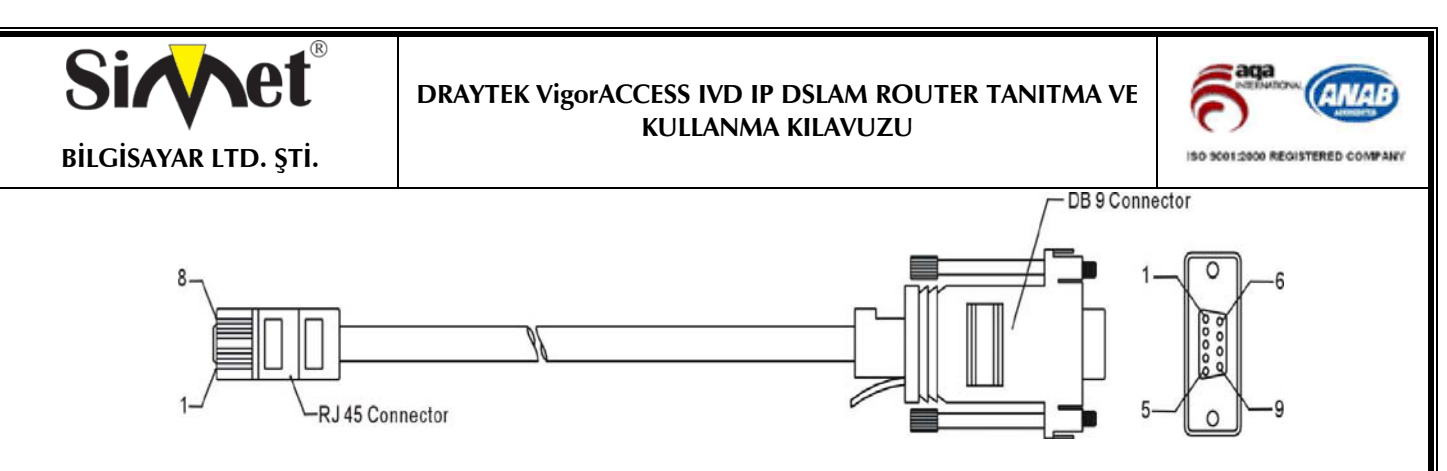

Bu konnektör için pin çıkışları aşağıda gösterilmiştir:

## **TABLO 1-3 RS232 Konnektör Pin Çıkışları**

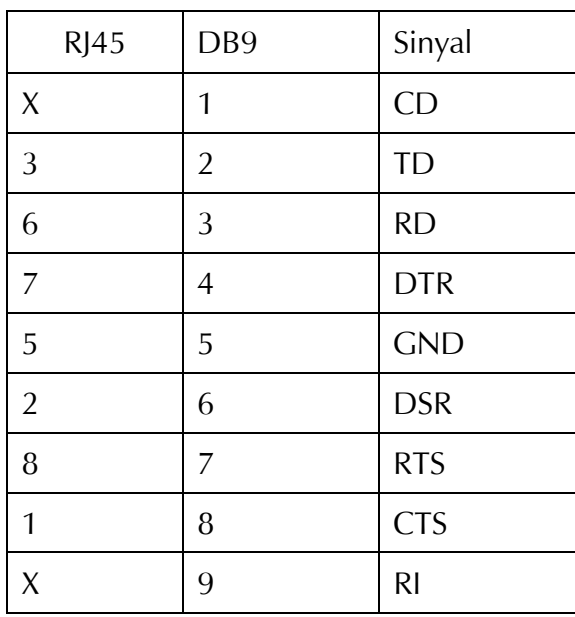

## **1.3.1.2 Standart 10/100 Base-T Ethernet Arayüz Konnektörleri**

RJ45 temel 10/100 Base-T Ethernet arayüzü sağlar. Arayüz MDI/MDIX düz veya çapraz kablo yapısını otomatik algılama destekler.

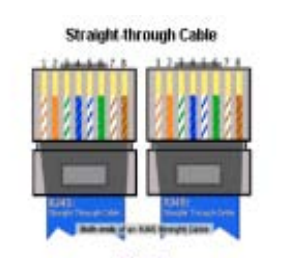

Zoom In RJ-45 Straight-through (Ethernet) Cable Pin-outs

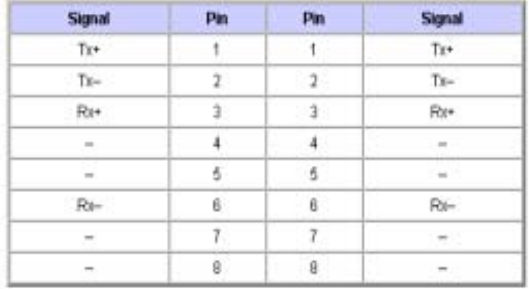

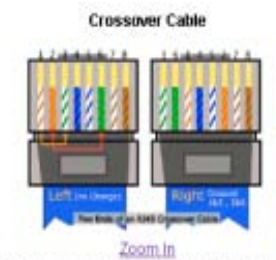

RJ-45 Crossover (Ethernet) Cable Pin-outs

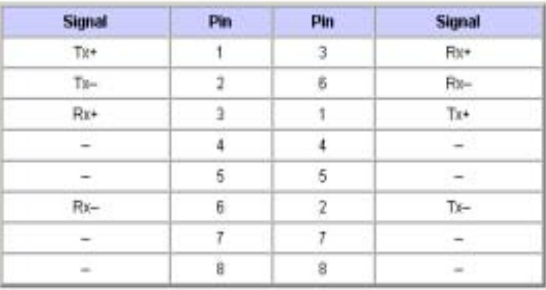

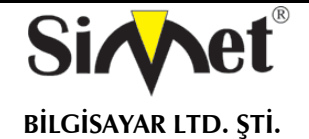

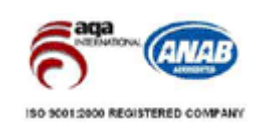

*Not –* 

 *10/100M Ethernet fiziksel portunda, çapraz kablo kullanmak zorundasınız fakat 1000M Ethernet portunda böyle bir zorunluluk yok. 1000M Ethernet portunda kabloyu 8 tel konnektörle kullanmanız gerekir.* 

## **1.3.2 Şasi Bağlantıları**

## **1.3.2.1 Rack-Mounting Şasi**

Vigoraccess standart 19-inch veya 23-inch destekler kullanılarak 19-, 23-inch rack yapılara monte edilebilir. 19-, 23-inch racklar için destekler figür 1-7'de gösterilmiştir.

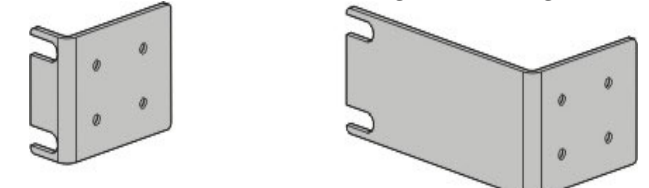

Destekleri figür 1-8 ve 1-9'da gösterildiği gibi 19-, 23-inch racklara monte edin. İkinci destek şasinin diğer tarafını tutturur.

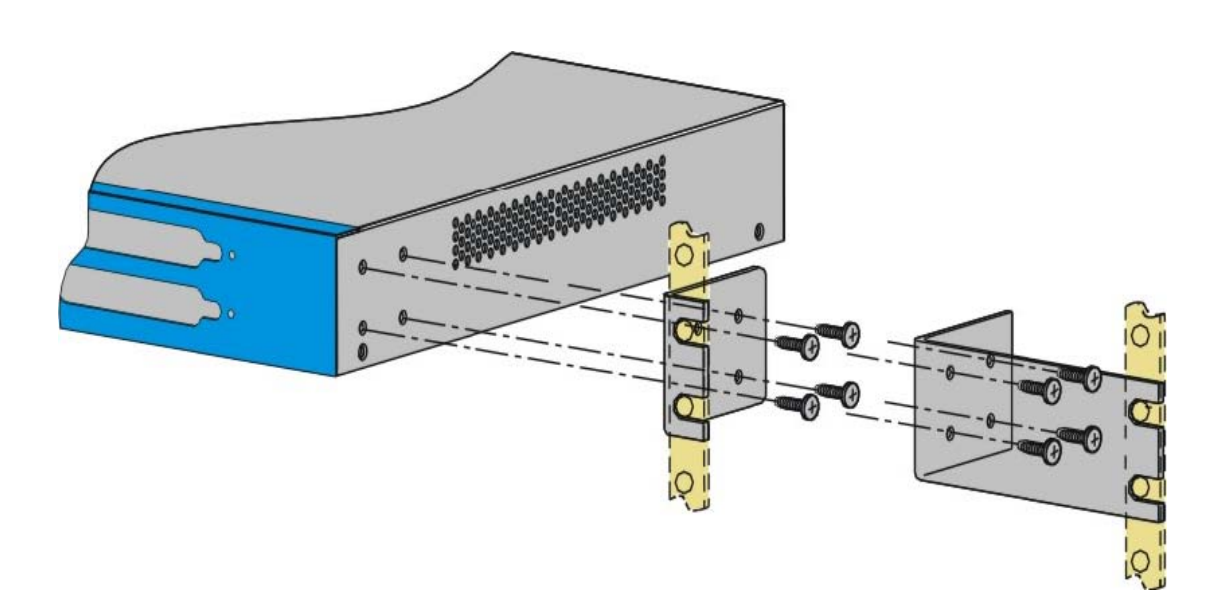

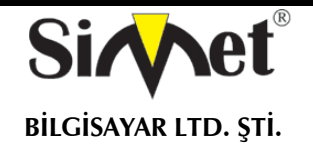

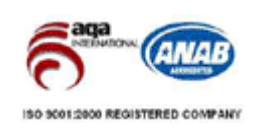

## **5. SORUN GİDERME**

#### **İNTERNETE BAĞLANAMIYORSANIZ AŞAĞIDAKİLERİ KONROL EDİNİZ**

#### **Donanım Kontrolü!**

Cihazın elektrik girişinin takılı olduğundan, elektrik düğmesinin açık olduğundan, network kablosunun takılı olduğundan ve bunların LED lerinin yandığından emin olunuz.

Cihaz ile fiziki bağlantınızın çalışıp çalışmadığını kontrol etmek için bilgisayarınızdan cihazı ping ediniz.

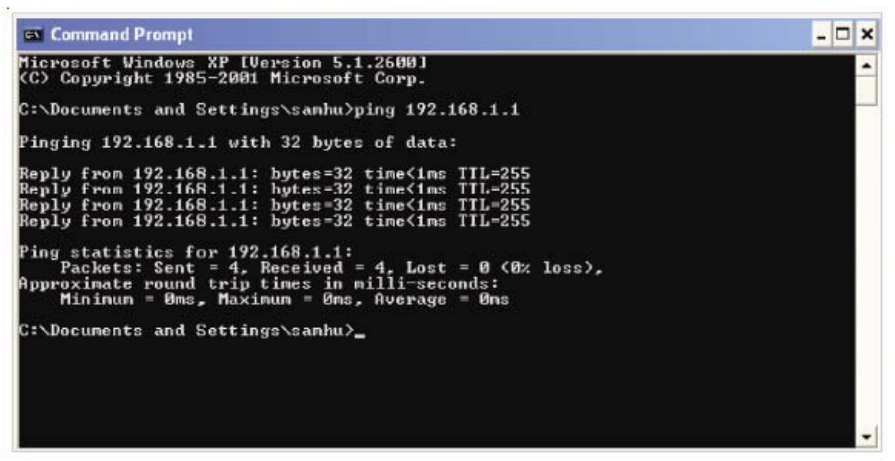

Eğer hala bağlanamadıysanız PC nizin IP ayarlarını kontrol etmelisiniz.

## Windows 98 ve ME kullanıcıları için<br>1. Kontrol Panel içerisinden Network

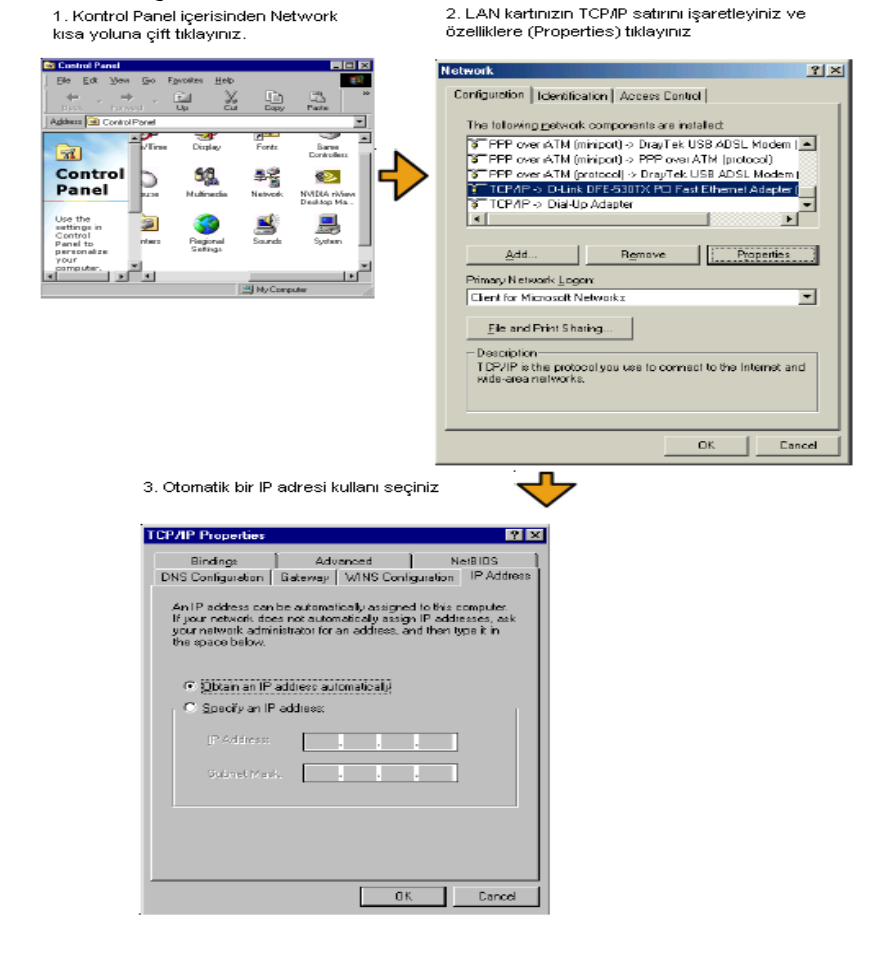

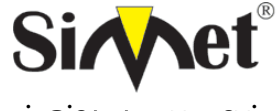

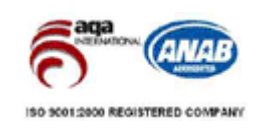

**BİLGİSAYAR LTD. ŞTİ.** 

#### **Windows 2000 Kullanıcıları İçin**

1. Kontrol Panel içerisindeki Ağ ve Çevirmeli Bağdaştırıcı kısa yoluna çift tıklayın.

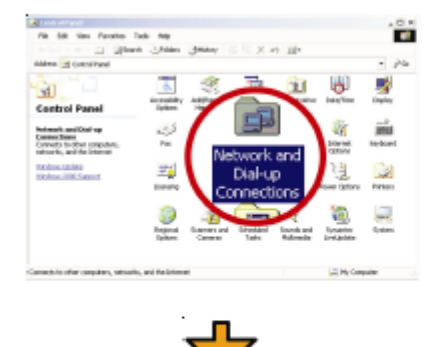

#### 2. Yerel Ağ Bağlantısına sağ tıklayınız ve Özellikleri (Properties) seçiniz.

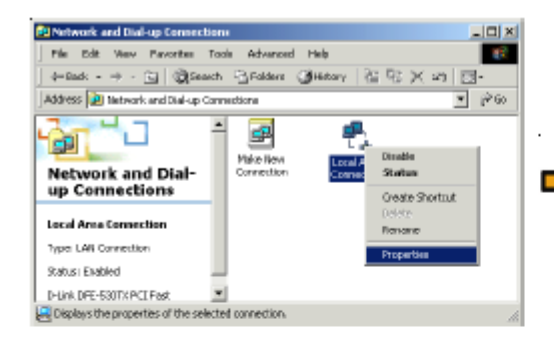

4. Otomatik bir IP adresi kullanı seçinizi

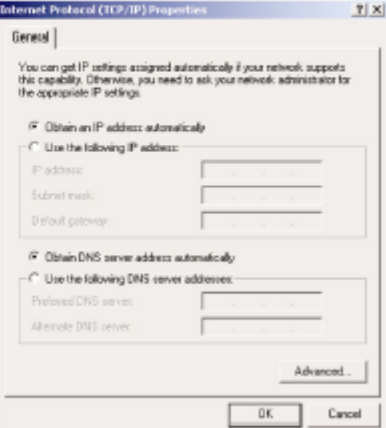

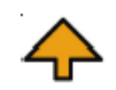

3. TCP/IP yi seçin ve Özelliklere tıklayın.

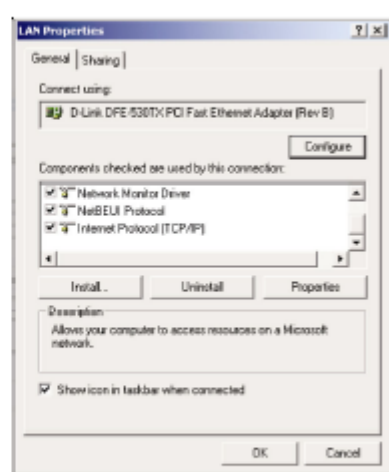

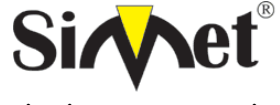

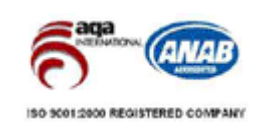

 $\sqrt{25}$ 

Advanced...

 $\Box$  Cancel

г  $0<sup>k</sup>$ 

**BİLGİSAYAR LTD. ŞTİ.** 

#### **Windows XP Kullanıcıları İçin**

1. Kontrol Panel içerisindeki Ağ Bağlantılarına çift tıklayınız No. 18 Year Foreign Toda Ink **B** *Dank* **Emin** III. ernet Protocol (ICP/IP) Properties nesal Alternate Configuration You can get IP settings assigned automatically if your network supports<br>this copololity. Otherwise, you need to ask your network administrator for<br>the appropriate IP settings. (a) Obtain an IP address automatically Use the following IP address: @ Dbtain DNS server address automatically C) Use the following DNS server addresses 2. LAN (Yerel Ağ) kısa yoluna sağ tıklayınız ve Özellikleri seçiniz. noi - O - O - O - O - Mari - O - Mari - O - M ö  $= 00$  $\mathbf{a}$  $\overline{1}$ ADSL 13 3. TCP/IP yi seçin ve Özellikleri seçiniz ×, **LAN Properties** 

**Sridge** 

al Authentication Advanced Connect using ap D-Link DFE-530TX PCI Fast Ethemet Adapter (rev.B) Configure... ction uses the following ite M 405 Packet Scheduler<br>M 1/7 Network Monitor Driver V 1" Internet Protocol (TCP/IP) × Properties Install... Allows your computer to access resources on a Microsoft  $\vee$  Show icon in notification area when connected Cancel

#### **Servis Sağlayıcı Ayarları Doğru mu?**

rriae

**Internet Access Setup**(internet erişim ayarları) bölümünden servis sağlayıcı ayarlarınızı kontrol edin.

#### **PPPoE/PPPoA Kullanıcıları İçin**

- 1. **Enable** seçeneginin seçildiğinden emin olun.
- 2. **DSL Modem Settings**(DSL modem ayarları) kısmında doğru değerlerin girildiğinden emin olun. (VPI-8,VCI-
- 35,PPPoE,LLC/SNAP,G.DMT)
- 3. Servis sağlayıcınız tarafından verilen kullanıcı adı ve şifrenizin doğru girildiğinden emin olun.

Sorununuz hala düzelmezse servis sağlayıcınız ve ürün dağıtıcınızla görüşünüz.

4. Otomatik bir IP kullanı seçiniz.

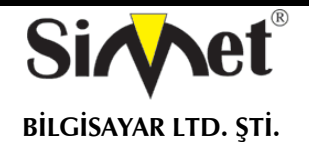

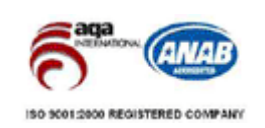

## **YETKİLİ SERVİSLER**

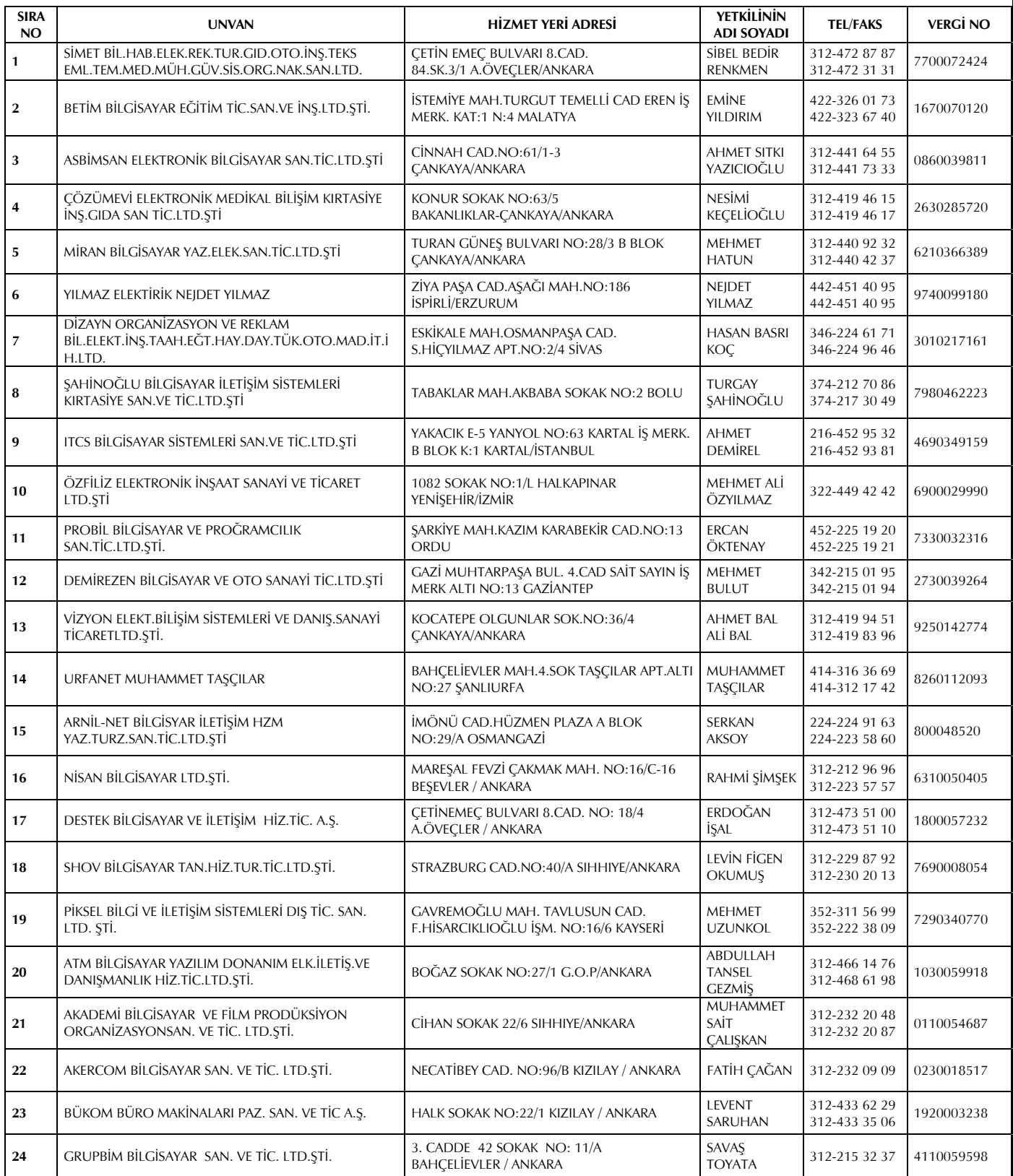